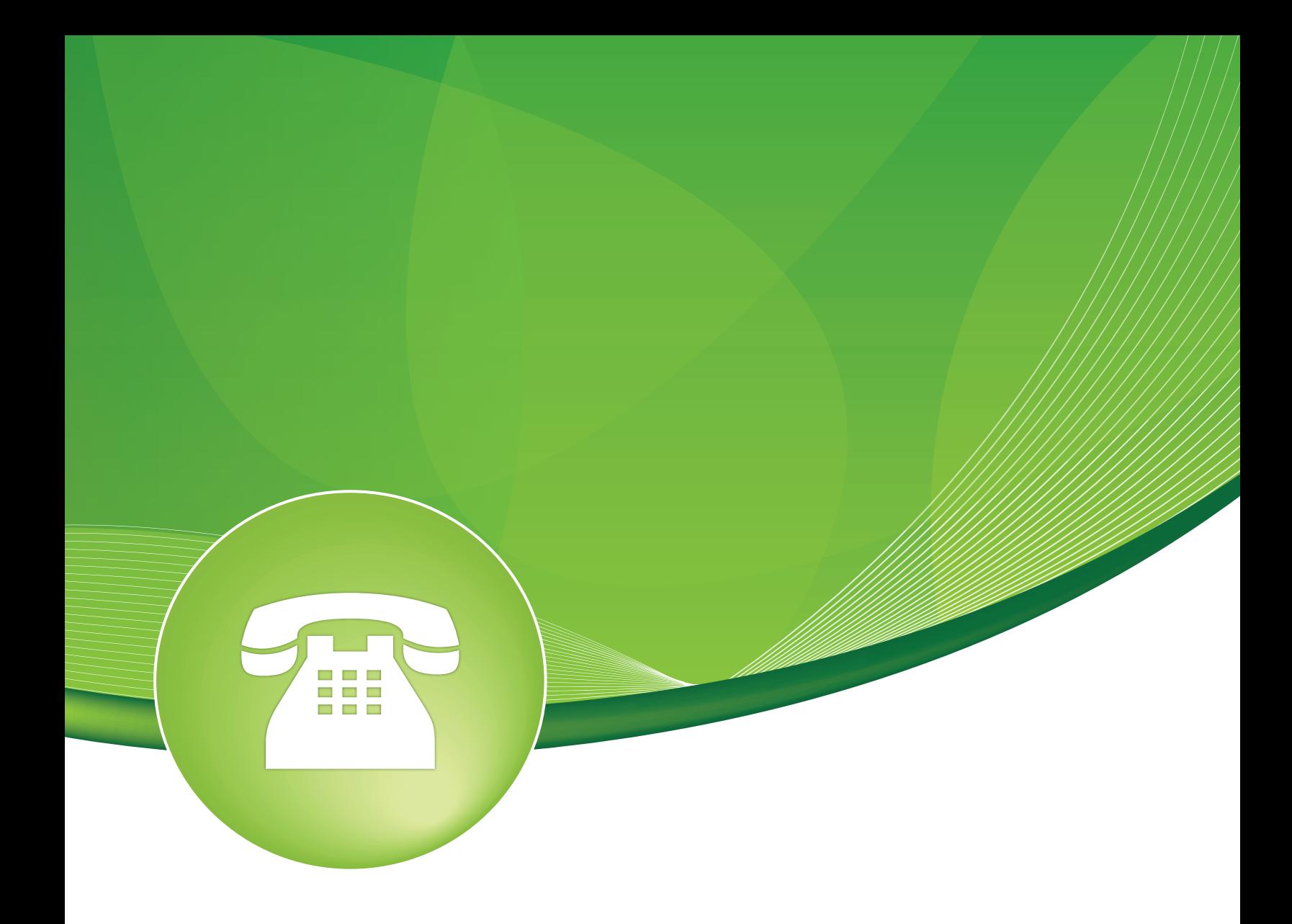

## Asterisk Phonebook User Guide

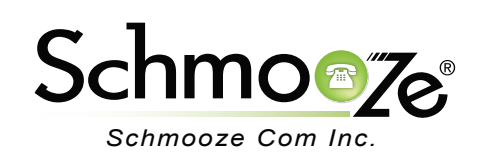

### Asterisk Phonebook User Guide

# **Chapters**

- **D**verview
- **Logging In**
- ▶ Creating a Phonebook Entry
- **Import from CSV**
- $\blacktriangleright$  Recap

#### **Overview**

The Asterisk Phonebook module allows you to create system-wide speed dial numbers that can be dialed from any phone. Using speed dial codes requires entering the feature code for speed dial, which is  $*0$  by default. For example, if the speed dial code is 100, then you would dial  $*0100$  to use it. (See the Feature Codes module user guide for information about changing feature codes).

### **Logging In**

• Log into the Asterisk Phonebook module and you should see a screen like this. Below will be a list of all your phonebook entries. You can edit or delete any of these entries or add new ones.

#### Phone Book

Use this module to create system wide speed dial numbers that can be dialed from any phone.

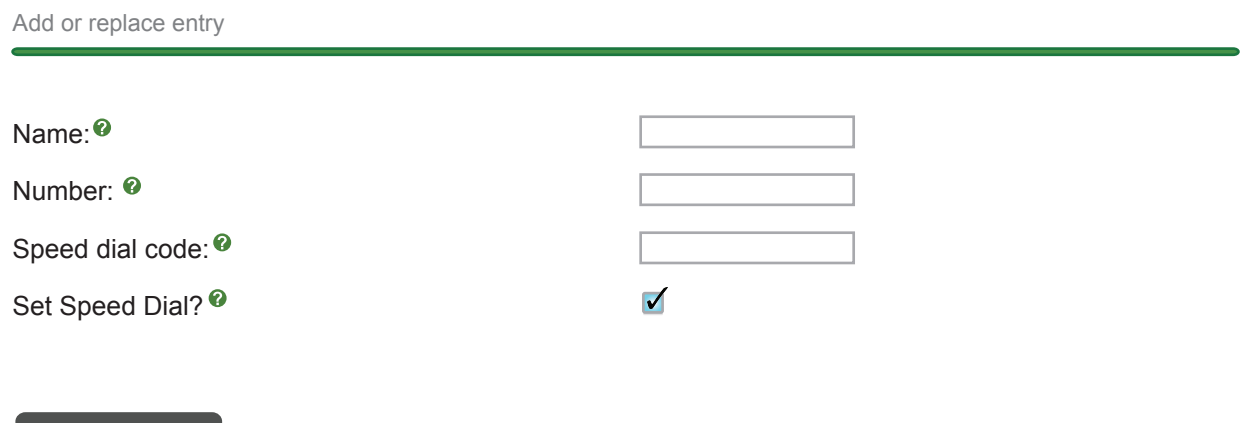

#### **Creating a Phonebook Entry**

Submit Changes

- For each phonebook entry, you can define the following:
	- **Name** Enter a personal or business name.
	- **Number** Enter the number to be dialed. For caller ID to work, it should match the caller ID received from the network.
	- **Speed dial code** Enter a speed dial code. The Speed Dial module must be enabled to use these codes.
	- **Set Speed Dial** Check this toggle to have the speed dial code automatically created. If you enter a speed dial code, checking this will have no effect.
	- In the example, the entry is for "Hollywood Towing," their number is "16045551212" and I want the speed dial code to be "100."

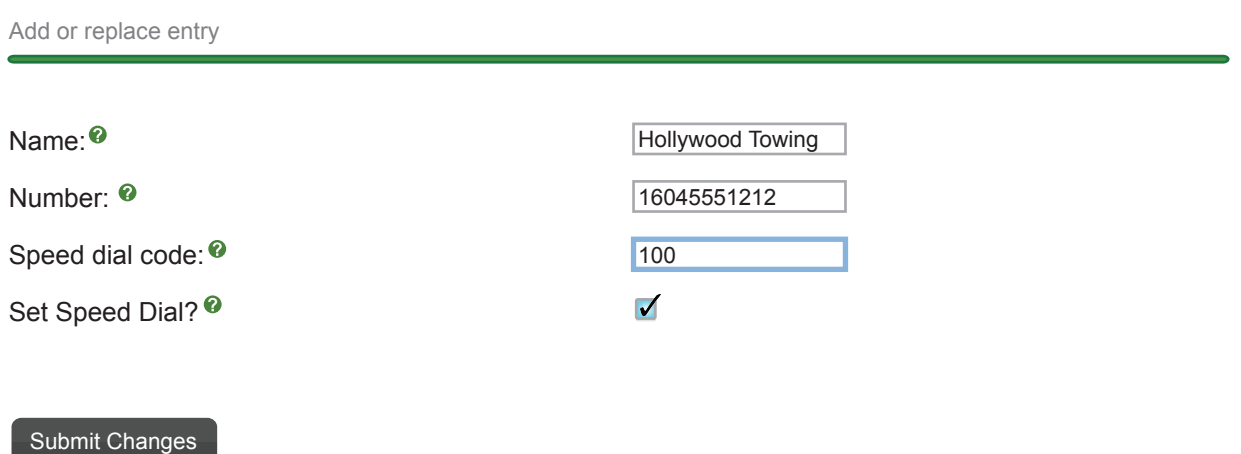

 ◦ After you press "Submit Changes," you should see a screen like this. **Note** that the current phonebook can be exported.

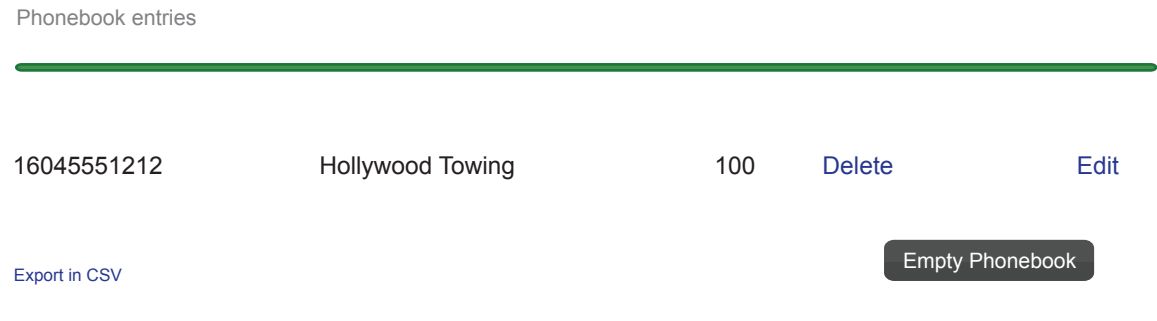

### **Import from CSV**

- A list of phonebook entries can be imported as a CSV file when the following format is used: "Hollywood Towing";16045551212;100 with one entry per line. **Note** the "Name" and the ';' field separator.
- Simply choose the CSV file and press the "Upload" button.

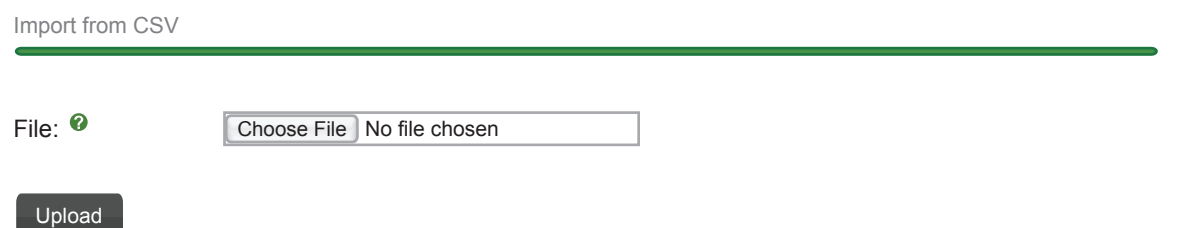

#### **Recap**

• Using the Asterisk Phonebook module is a great way to maintain a set of system-wide speed dial codes and their associative telephone numbers.

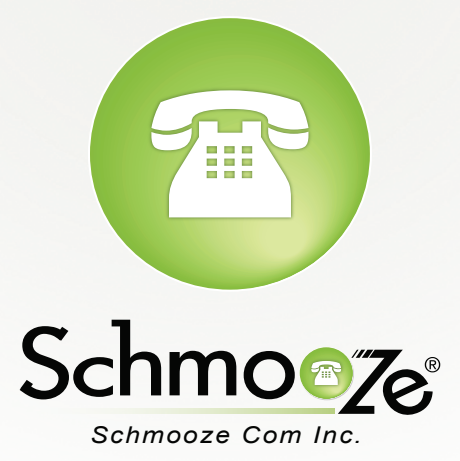

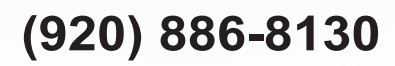

http://schmoozecom.com